# A **FONCTIONNEMENT DE LA FAQ LATEX GUTENBERG**

#### **Résumé**

L'objet de cet article est d'indiquer comment fonctionne la version actuelle de la [FAQ](#page--1-0) LATEX GUTenberg du point de vue utilisateur.

### **Plan de l'article**

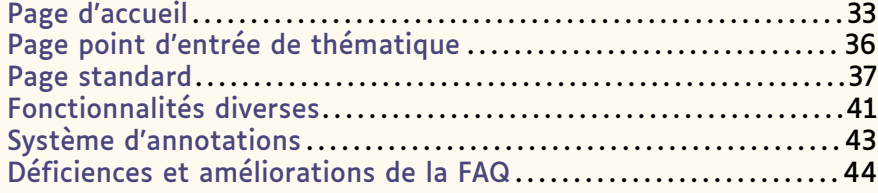

La FAQ LATEX GUTenberg est accessible à l'utilisateur à la page :

<https://faq.gutenberg-asso.fr>

La navigation y est intuitive. Nous vous invitons à feuilleter les pages de la FAQ ou à y chercher des informations en cliquant en haut à droite sur la petite loupe  $Q$ .

<span id="page-0-0"></span>Nous détaillons ci-dessous les fonctionnalités de la FAQ, mais il n'est nul besoin de les connaître toutes pour commencer à l'utiliser !

### **Page d'accueil**

<span id="page-0-1"></span>Examinons tout d'abord la page d'accueil de la FAQ, dont un aperçu se trouve figure [7.](#page-0-1)

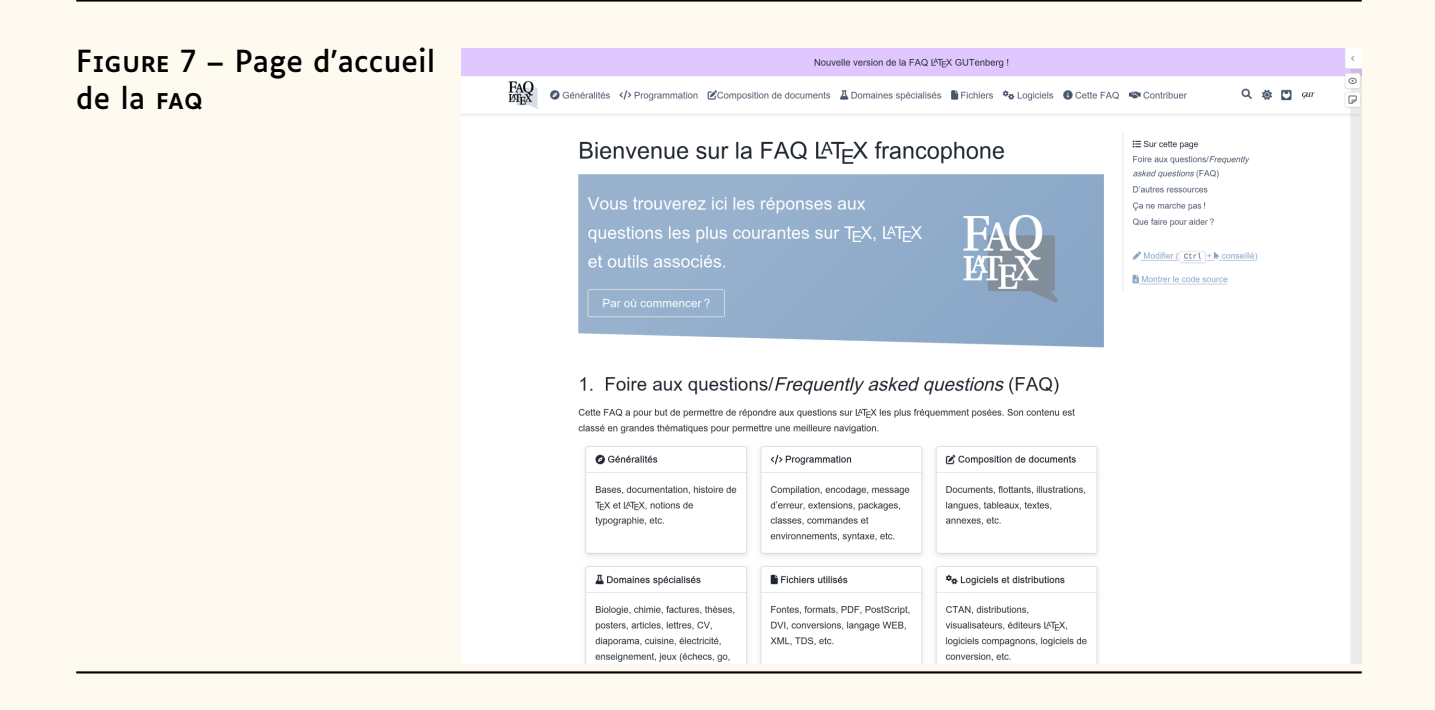

On y voit immédiatement que les questions/réponses de la FAQ sont classées par les grandes thématiques suivantes :

- « ☼ Généralités »
- $-$  « $\leftrightarrow$  Programmation »
- $-$  « $\mathbb{Z}$  Composition de documents »
- $-$  «  $\Delta$  Domaines spécialisés »
- $-$  « Fichiers »
- $-\kappa \star_{\mathbf{\Phi}}$  Logiciels »
- $-$  «  $\theta$  Cette FAQ »
- $\ll$   $\approx$  Contribuer »

<span id="page-1-1"></span>Ces thématiques sont listées à la fois dans la zone en haut de (chaque) page et dans des vignettes qui les détaillent succinctement. Dans les deux cas, ce sont des hyperliens vers les pages « points d'entrée » (cf. ci-après) de ces thématiques. Une vignette supplémentaire «  $\bigcirc$  Une page au hasard ? » permet de consulter une page choisie aléatoirement [50](#page-1-0).

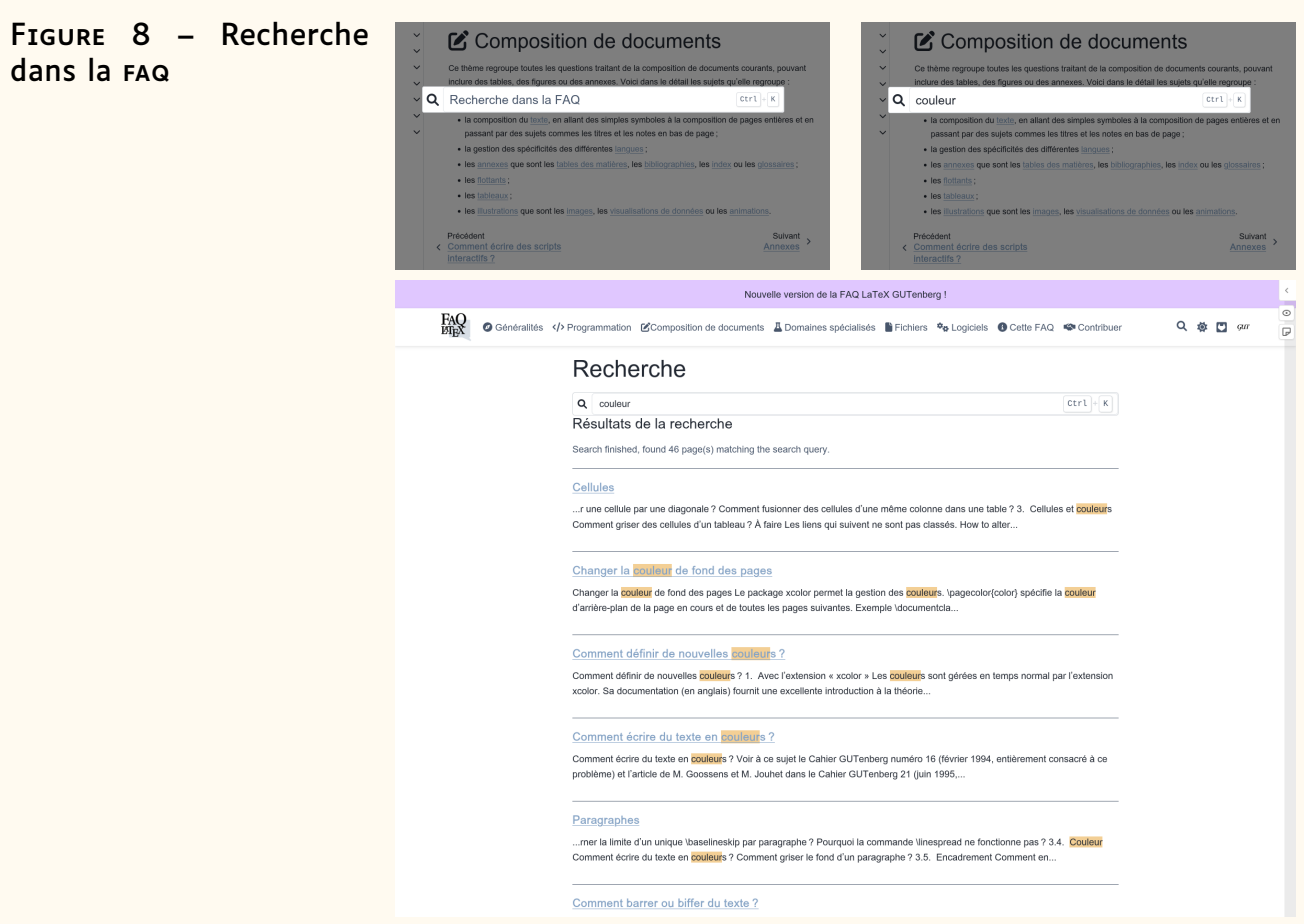

Dans la zone visible en haut de chaque page de la FAQ se trouvent également :

- $-$  (à gauche)  $\frac{3Q}{2}$ , le logo de la FAQ qui est un hyperlien ramenant à la page d'accueil ;
- (à droite) quatre icônes groupées :

<span id="page-1-0"></span><sup>50.</sup> Et, le cas échéant, d'y contribuer ; cf. section « [Améliorations](#page-13-0) » page [46.](#page-13-0)

- 1. Q qui, lorsqu'elle est cliquée, ouvre une boîte de saisie permettant d'effectuer des recherches dans la FAQ, comme l'illustre la figure [8](#page-1-1) page précédente. On peut aussi à tout instant faire apparaître cette boîte de saisie au moyen du raccourci clavier  $\overline{C_{tr1}}$  +  $\overline{K}$ .
- 2. ※, C ou O indiquant le mode respectivement clair, sombre ou automatique [51](#page-2-0) du thème du site et permettant d'en changer. Pour plus de clarté, c'est avec le thème clair que les copies d'écran ont été faites ;
- 3. **Q** qui est un hyperlien vers le [dépôt](https://gitlab.gutenberg-asso.fr/gutenberg/faq-gut) [Git](https://fr.wikipedia.org/wiki/Git) de la FAQ sur l'instance [GitLab](https://fr.wikipedia.org/wiki/GitLab) de GUTenberg ;
- 4. GUT qui est un hyperlien vers le [site de l'association GUTenberg.](https://www.gutenberg-asso.fr/)

Pour finir sur ce qu'on observe tout en haut de la page, notons tout à droite, en haut de la barre de défilement vertical de la page, les trois boutons  $\zeta$ ,  $\odot$ et  $\overline{v}$ . Ceux-ci seront discutés section « [Système d'annotations](#page-10-0) », page [43.](#page-10-0)

Ensuite, dans le bandeau sur fond coloré se trouve un bouton « Par où commencer ? » qui est un hyperlien interne vers une page donnant quelques pistes sur la façon dont on peut aborder la lecture de la FAQ. On remarque que, lorsqu'on passe le pointeur de la souris sur ce lien interne, et comme sur tous ceux de la FAQ, une info-bulle contenant le début de la page en lien apparaît (cf. figure [9\)](#page-2-1)<sup>[52](#page-2-2)</sup>.

Le reste de la page est du texte (contenant d'autres liens internes) structuré en sections dont on peut remarquer, dans le volet de droite, la table des matières locale «  $\equiv$  Sur cette page » (dont chaque entrée est un lien vers la section correspondante). Dans ce volet, se trouvent également deux liens que nous ne détaillons pas ici : «  $\mathscr{P}$  Modifier ( $[CH]$ + $\blacklozenge$  conseillé) » et « $\mathbf{F}$  Montrer le code source » utiles respectivement aux contributeurs (cf. section « [Améliorations](#page-13-0) » page [46\)](#page-13-0) et aux personnes intriguées par la présente FAQ. Ce volet se retrouve sur chaque page de la FAQ et contient une table des matières locale si (et seulement si) le contenu est structuré en sections.

<span id="page-2-1"></span>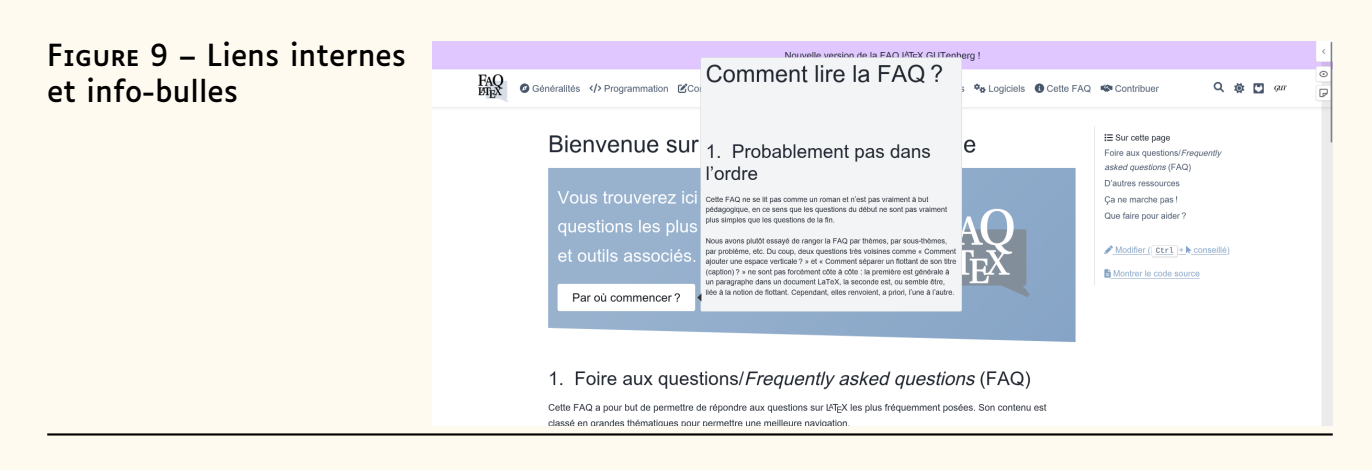

<span id="page-2-2"></span><span id="page-2-0"></span><sup>51.</sup> Qui suivra la valeur par défaut du système qui a été définie.

<sup>52.</sup> C'est également le cas des hyperliens vers les pages Wikipédia anglophones et poi. Nous avons bon espoir de pouvoir bientôt étendre cette fonctionnalité aux liens vers les pages Wikipédia (au moins) francophones et vers les pages [CTAN](#page--1-2) des classes et packages (LA)TEX.

# **Page point d'entrée de thématique**

<span id="page-3-1"></span><span id="page-3-0"></span>Si on clique par exemple sur la thématique « [Composition de documents](https://faq.gutenberg-asso.fr/3_composition/start.html) » (soit via le lien en haut de page, soit via la vignette correspondante), on aboutit à la page illustrée figure [10.](#page-3-1)

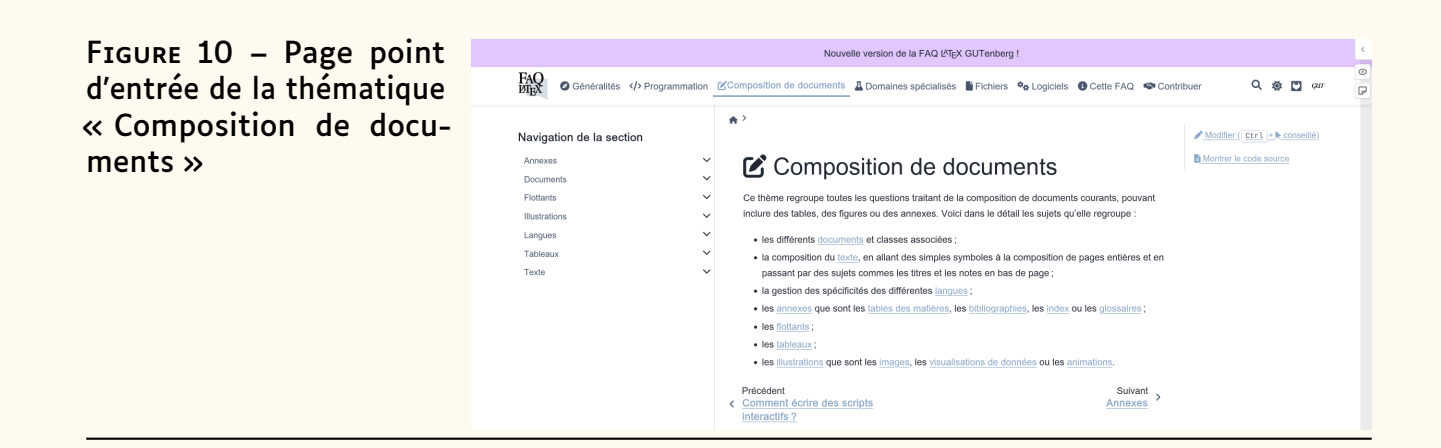

Plusieurs choses sont à y noter :

- Le texte détaille encore davantage la thématique, avec des hyperliens vers ses sous-thématiques et, le cas échéant, des sous-sousthématiques.
- <span id="page-3-2"></span>— Comme sur toutes les pages, des liens situés tout en bas permettent de passer aux questions précédentes et suivantes.

FIGURE 11 – Navigation de la section en cours dans le volet gauche

### Navigation de la section Annexes  $\ddot{\phantom{0}}$ Documents  $\checkmark$ Création d'un document Inclusion de fichier dans un document  $\ddot{\phantom{0}}$ Comment découper un document en plusieurs fichiers? Comment inclure du code Plain TEX dans  $LAT$  ? Pourquoi LATEX ne veut pas inclure mon fichier ? Que fait la commande \include ? Comment inclure des fichiers sans modifier leurs liens internes? Métadonnées d'un document  $\checkmark$ Version de document Flottants Illustrations Langues Tableaux Texte

- Comme sur toutes les pages (autres que celle d'accueil) se trouve un volet de gauche :
	- affichant un aperçu des sous-thématiques de la thématique en cours ;
	- donnant le moyen d'y naviguer : il s'agit d'un arbre pouvant être déployé en cliquant sur ses « branches » et dont les « feuilles » sont des questions, hyperliens vers les pages correspondantes.
	- Cf. figure [11](#page-3-2) page ci-contre.

### **Page standard**

<span id="page-4-1"></span><span id="page-4-0"></span>Visitons désormais une page standard. Pour cela, j'invite le lecteur à lancer dans la FAQ une recherche (icône Q ou raccourci clavier  $\overline{C_{tr1}}$  +  $\overline{K}$ ), comme ci-dessus sur le mot « couleur », puis de cliquer sur la question « [Comment](https://faq.gutenberg-asso.fr/3_composition/texte/paragraphes/ecrire_du_texte_en_couleurs.html) [écrire du texte en couleurs ?](https://faq.gutenberg-asso.fr/3_composition/texte/paragraphes/ecrire_du_texte_en_couleurs.html) ». La première chose qu'on constate alors est que les occurrences du mot « couleur » y sont surlignées et que, comme c'est généralement souhaité, ce surlignage peut être supprimé en cliquant sur le bouton « Cacher les résultats de la recherche ». La page résultante est celle affichée en figure [12.](#page-4-1)

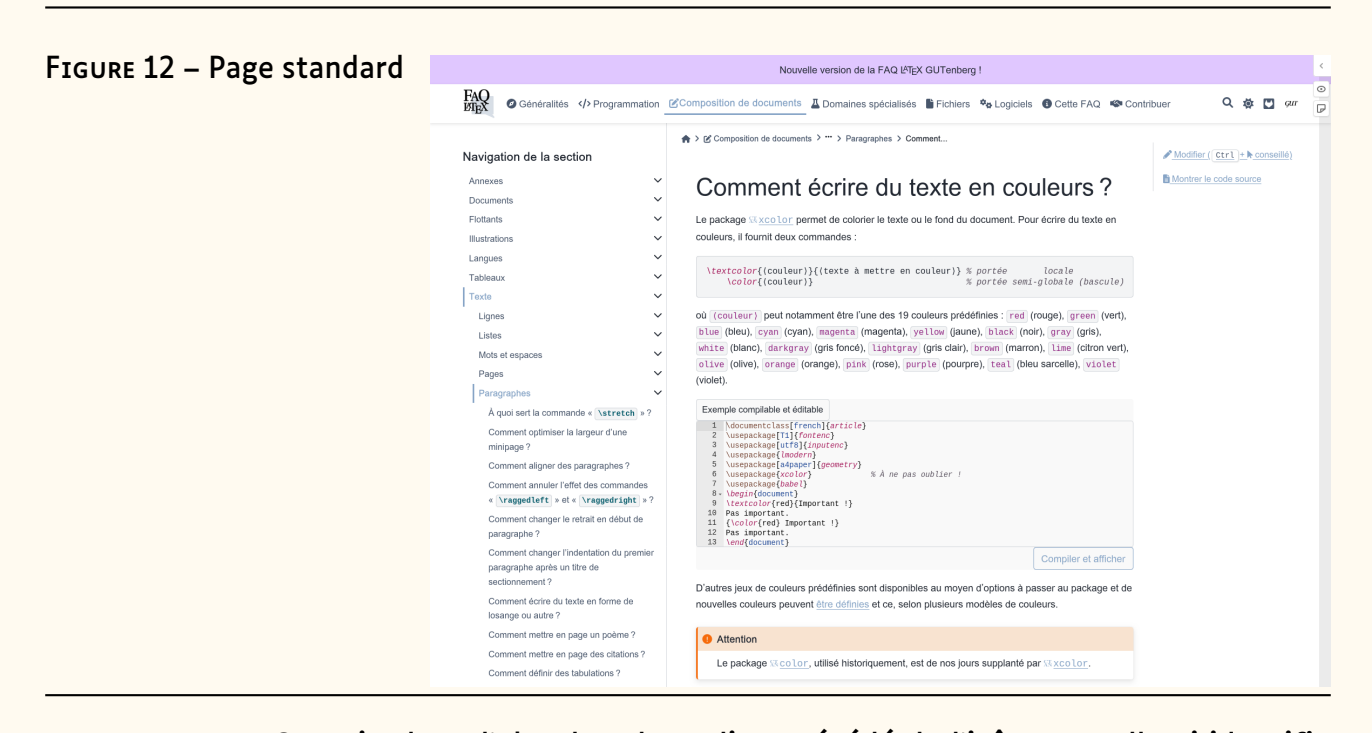

On voit alors d'abord un hyperlien précédé de l'icône **xelle-ci** identifie dans l'ensemble de la FAQ tout hyperlien vers la page CTAN d'une classe ou d'un package. D'autres types d'hyperliens spécifiques émaillent la FAQ :

- ceux vers la documentation en ligne sur <https://texdoc.net> d'une classe ou d'un package, identifiés par l'icône **B**;
- ceux vers une page de la FAQ anglophone <https://texfaq.org/>, identifiés par l'icône **¤;**
- ceux vers une page Wikipédia (francophone ou pas), identifiés par l'icône **:**
- ceux vers la page d'un livre sur la base de données [ISBN](#page--1-3) [https:](https://isbndb.com/)  $//isbndb.com/$ , identifiés par l'icône  $III.$

On trouve ensuite un bloc de code, ici LATEX, contenant :

```
Exemple 7
1 \textcolor{⟨couleur⟩}{⟨texte à mettre en couleur⟩} % portée locale
       2 \color{⟨couleur⟩} % portée semi-globale (bascule)
```
Il est à noter que ce code peut être copié très simplement : en passant le pointeur de la souris sur le bloc, un bouton  $\Box$  y apparaît en haut à droite et, s'il est cliqué, l'ensemble du code en question est copié dans le presse-papiers.

Le texte qui suit est parsemé d'extraits de code en ligne (c'est-à-dire intégrés aux paragraphes) qui sont mis en évidence, par exemple ⟨couleur⟩.

On note ensuite l'exemple LATFX :

```
Exemple 8
1 \documentclass[french]{article}
2 \usepackage[T1] {fontenc}
3 \usepackage[utf8]{inputenc}
4 \usepackage{lmodern}
5 \usepackage[a4paper]{geometry}
6 \usepackage{xcolor} % À ne pas oublier !
7 \usepackage{babel}
8 \begin{document}
9 \textcolor{red}{Important !}
10 Pas important.
11 {\color{red} Important !}
12 Pas important.
13 \end{document}
```
dont il est annoncé qu'il est... *compilable et éditable* ! Et, en effet, cet exemple (ainsi que de nombreux autres dans la FAQ) est :

- **compilable :** en cliquant sur le bouton « Compiler et afficher » (ou automatiquement à l'ouverture de la page  $53$ ) le code est compilé en ligne  $54$ puis, si la compilation :
	- aboutit, le [PDF](#page--1-4) résultant est affiché en dessous, dans une fenêtre offrant les fonctionnalités les plus courantes des afficheurs PDF, comme l'illustre la figure [13](#page-6-0) page suivante.
	- échoue, le fichier .log est affiché à la place du PDF.

Au besoin, on peut masquer la sortie au moyen du bouton « Masquer le PDF ».

**éditable :** l'utilisateur peut à sa guise apporter des modifications au contenu puis en visualiser l'effet en relançant la compilation au moyen du bouton « Compiler et afficher » (cf. figure [14](#page-7-0) page [40\)](#page-7-0).

Il est à noter que, une fois qu'il a le focus, ce code peut lui aussi être très simplement copié dans le presse-papiers, notamment au moyen des raccourcis clavier usuels  $\overline{Ctrl}$  + A (tout sélectionner) puis  $\overline{Ctrl}$  + C (copier).

<span id="page-5-1"></span><span id="page-5-0"></span><sup>53.</sup> Nous n'avons pas encore bien compris pourquoi cet automatisme n'est pas systématique.

<sup>54.</sup> Grâce à [TeXLive.net](https://davidcarlisle.github.io/latexcgi/), cf. article « [Petite histoire de la FAQ L](#page--1-5)ATEX GUTenberg » page [20.](#page--1-5)

<span id="page-6-0"></span>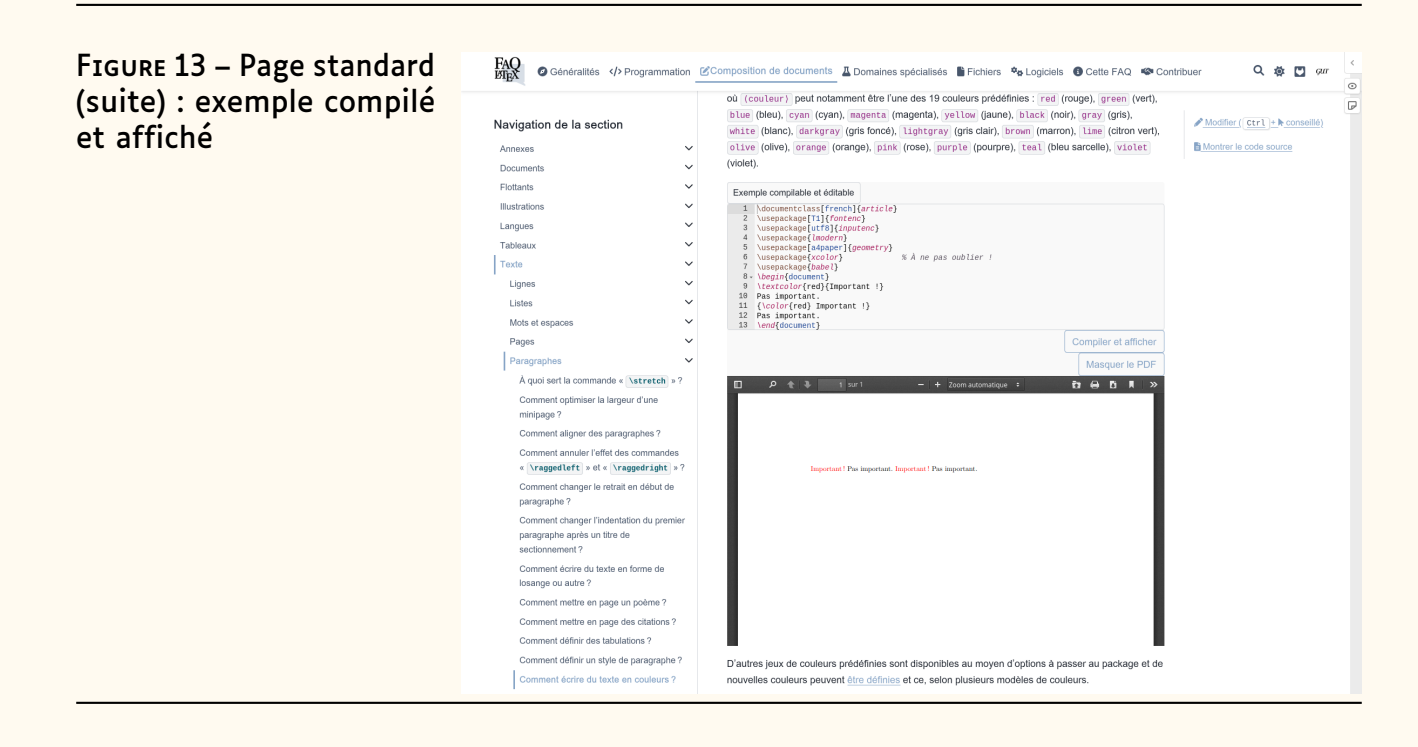

Comme sur de nombreuses pages de la FAQ, on trouve plus bas dans cette page certains passages mis en évidence au moyen de ce qu'on appelle des  $\kappa$  admonitions » (cf. figure [14](#page-7-0) page suivante).

Celles-ci sont les suivantes :

- $-$  « **O** Attention » ;
- $-$  «  $\triangle$  Prudence »;
- $-$  «  $\triangle$  Danger »:
- $-$  «  $\bullet$  Erreur » ;
- $-$  «  $\bullet$  Indication »:
- $-$  «  $\bigoplus$  Important »;
- $-$  «  $\bullet$  Note » ;
- $-\times \rightarrow \text{Voir aussi } \gg$  ;
- $-$  «  $\bullet$  Astuce »:
- $-$  «  $\triangle$  Avertissement ».

Comme sur la plupart des pages, les sources ayant servi à établir les réponses à la question en cours figurent en fin de page, dans une admonition  $\kappa$  **O** Sources » spécifique.

Enfin, on voit tout en bas de la page la date de dernière mise à jour de la question/réponses en cours.

Ajoutons toutefois un élément qui a pu échapper à la vigilance du lecteur : tout en haut de chaque page, immédiatement sous la zone constamment visible, se trouve un fil d'Ariane (éventuellement tronqué selon la profondeur à laquelle est la page et selon la longueur des titres qui y sont affichés). L'icône  $\bigoplus$  située tout à gauche permet de revenir « à la maison », c'est-à-dire à la page d'accueil.

#### <span id="page-7-0"></span>FIGURE 14 – Page standard **FAO**<br>**DENTER** © Généralités </>Programmation @ Composition de documents A Domaines spécialisés B Fichiers ® Logiciels ® Cette FAQ ·<sup>@s</sup> Contribuer Q 券 四 *qui* (suite) : exemple modifié où (couleur) peut notamment être l'une des 19 couleurs prédéfinies : red (rouge) green (vert)  $\overline{P}$ ou (couleur) peut notamment ete rune des 19 couleurs précentines : red (rouge), green (veri),<br>blue (bleu), cyan (royan), magenta (magenta), yellous (gauene), black (noté), gray (gris),<br>white (blanc), darkgray (gris foncé),  $\sqrt{\text{Modifier}\left(\begin{array}{c|c|c|c} \text{Ctrl} & \text{+&} \text{conseille}\end{array}\right)}$ Navigation de la section puis compilé et affiché Montrer le code source Annexes (violet). Documents  $\sim$ Flottants Exemple compile Example completed eddited<br>by  $\label{eq:2} \begin{minipage}[c]{.0\textwidth}\begin{subarray}{l} \textbf{Example of odd (infinite)} \\\hline \textbf{a} & \texttt{Mepaclog}(1) \{ \texttt{for} \texttt{for} \texttt{for} \texttt{for} \texttt{for} \texttt{for} \texttt{for} \texttt{for} \texttt{for} \texttt{for} \texttt{for} \texttt{for} \texttt{for} \texttt{for} \texttt{for} \texttt{for} \texttt{for} \texttt{for} \texttt{for} \texttt{for} \texttt{for} \$ Illustration Langues  $\sim$ Tableaux **Texte**  $\sim$  $\ddot{\phantom{0}}$ Lignes  $\ddot{\phantom{0}}$  $Listes$ Mots et espaces  $\sim$ Pages Compiler et afficher Paragraphes  $\ddot{\phantom{0}}$ À quoi sert la commande « \stretch »?  $\Box$   $\rho$   $\uparrow$   $\downarrow$  $- + 200<sup>m</sup>$  $\begin{array}{c|c|c|c|c|c} \hline \textbf{c} & \textbf{c} & \textbf{c} & \textbf{c} & \textbf{c} & \textbf{c} \\\hline \textbf{c} & \textbf{c} & \textbf{c} & \textbf{c} & \textbf{c} & \textbf{c} & \textbf{c} \\\hline \end{array}$ .<br>Comment optimiser la largeur d'une<br>minipage ? Comment aligner des paragraphes ? Comment annuler l'effet des commandes<br>
« \ragged\left | » et « \raggedright | » ? Comment changer le retrait en début de<br>paragraphe ? paragraphe r<br>Comment changer l'indentation<br>paragraphe après un titre de<br>sectionnement ? ion du premie Comment écrire du texte en forme de<br>losange ou autre ? Comment mettre en page un poème ? Comment mettre en page des citations ? Comment définir des tabulations ? Comment définir un style de paragraphe ? D'autres jeux de couleurs prédéfinies sont disponibles au moyen d'options à passer au package et de Comment écrire du texte en couleurs ? nouvelles couleurs peuvent être définies et ce, selon plusieurs modèles de couleurs.

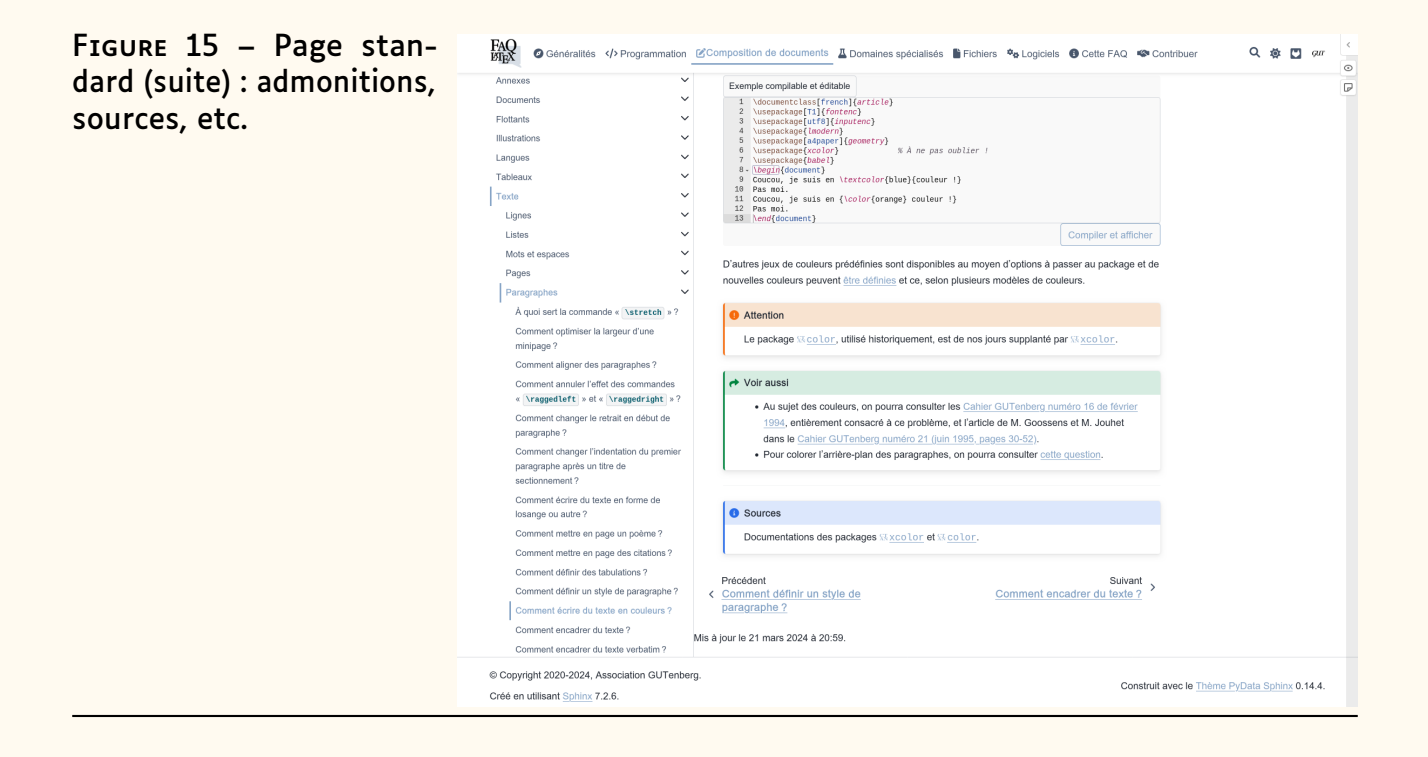

### **Fonctionnalités diverses**

<span id="page-8-3"></span><span id="page-8-0"></span>Nous listons ici un peu pêle-mêle diverses fonctionnalités offertes par la FAQ.

#### **Onglets**

<span id="page-8-1"></span>Certains passages de la FAQ sont répartis dans différents onglets, notamment lorsqu'il est opportun de comparer les sorties PDF de codes LATFX voisins. C'est par exemple le cas à la question « [Comment améliorer la qualité](https://faq.gutenberg-asso.fr/1_generalites/notions_typographie/microtype.html) [typographique de son document ?](https://faq.gutenberg-asso.fr/1_generalites/notions_typographie/microtype.html) » où l'on peut visualiser l'effet du package [microtype](https://ctan.org/pkg/microtype) (cf. figures [16](#page-8-1) et [17](#page-9-0) de la présente page et page suivante).

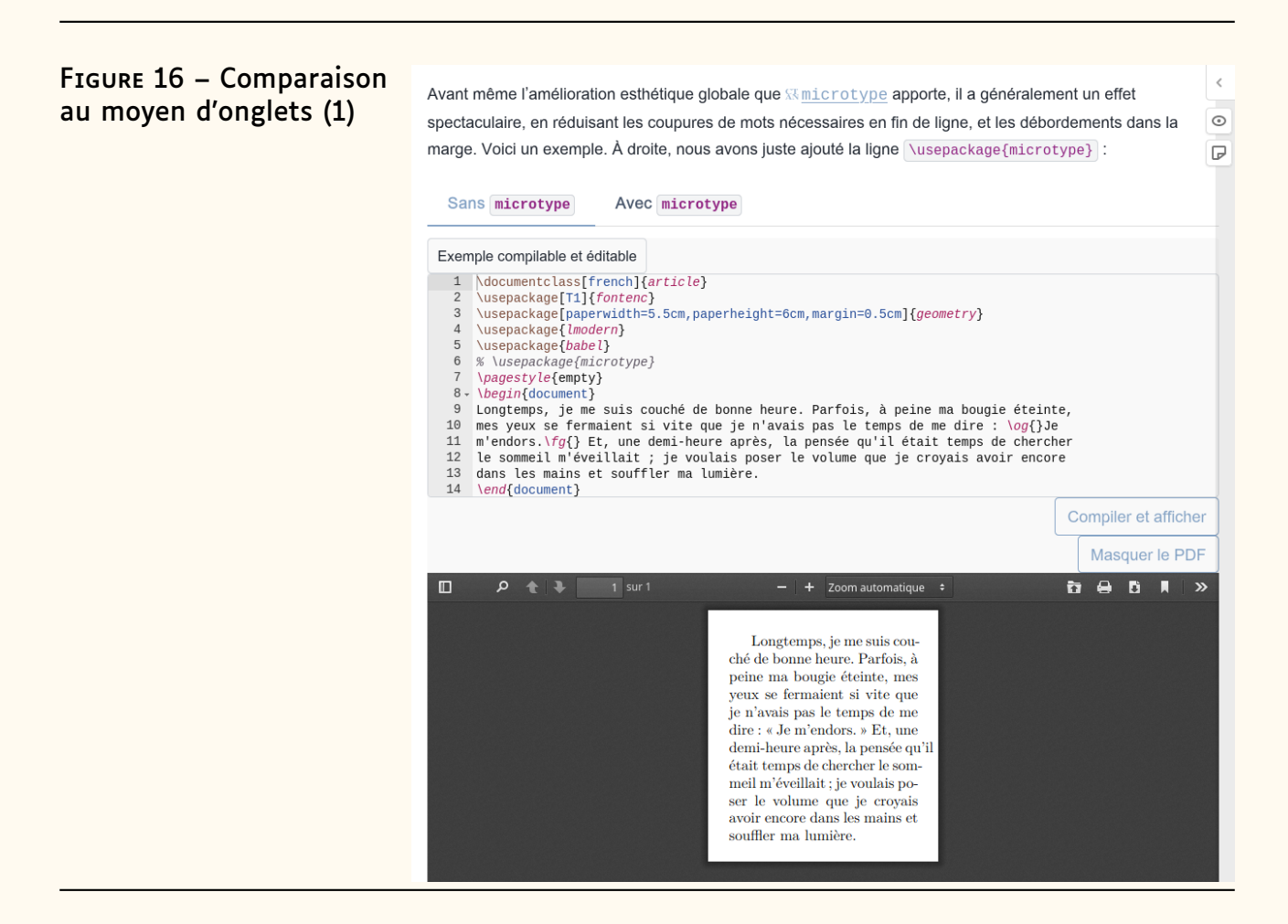

#### **Exemples de codes automatiquement complétés**

Le système assurant la compilation en ligne de blocs de codes LATFX, [TeXLive.net](https://davidcarlisle.github.io/latexcgi/), dispose d'une fonctionnalité ingénieuse, même si elle est peu visible pour le visiteur : certains blocs de code *compilables et éditables* ne contiennent au départ que l'extrait « intéressant » du corps du document et sont, à l'ouverture de la page, automatiquement et presque instantanément complétés (de façon heuristique) en des exemples complets minimaux [55](#page-8-2) !

<span id="page-8-2"></span><sup>55.</sup> Donc avec la commande \documentclass, un préambule minimal et englobant l'extrait dans l'environnement document.

 $\epsilon$ 

 $\odot$ 

 $\overline{D}$ 

#### FIGURE 17 – Comparaison au moyen d'onglets (2)

<span id="page-9-0"></span>Avant même l'amélioration esthétique globale que **Whichologype** apporte, il a généralement un effet spectaculaire, en réduisant les coupures de mots nécessaires en fin de ligne, et les débordements dans la marge. Voici un exemple. À droite, nous avons juste ajouté la ligne \usepackage{microtype} :

```
Sans microtype
                                                      Avec microtype
Exemple compilable et éditable
    \label{thm:main} \begin{minipage}[t]{0.9\textwidth} \begin{minipage}[t]{0.9\textwidth} \begin{minipage}[t]{0.9\textwidth} \begin{minipage}[t]{0.9\textwidth} \begin{minipage}[t]{0.9\textwidth} \begin{minipage}[t]{0.9\textwidth} \begin{minipage}[t]{0.9\textwidth} \begin{minipage}[t]{0.9\textwidth} \begin{minipage}[t]{0.9\textwidth} \begin{minipage}[t]{0.9\textwidth} \begin{minipage}[t]{0.9\textwidth} \begin{minipage}[t]{0.9\textwidth} \begin{minipage}[t]{0.9\textwidth} \begin{min6 \usepackage(microtype)<br>
7 \pagestyle{empty}<br>
8. \begin{document}<br>
8. \begin{document}<br>
9 Longtemps, je me suis couché de bonne heure. Parfois, à peine ma bougie éteinte,<br>
9 Longtemps, je me suis couché de bonne heure. P
                                                                                                                                                                                                      Compiler et afficher
                                                                                                                                                                                                             Masquer le PDF
                                                                                                                                                                                                       D & D A
                         +11 sur 1
m
                   a
                                                                                                                                                                                                                                              \mathbf{v}+ Zoom automatique +
                                                                                                  Longtemps, je me suis cou-
                                                                                           \operatorname{ch\acute{e}} de bonne heure. Parfois, à
                                                                                           peine ma bougie éteinte, mes
                                                                                            yeux se fermaient si vite que
                                                                                           je n'avais pas le temps de me<br>dire : « Je m'endors. » Et, une
                                                                                           demi-heure après, la pensée
                                                                                           qu'il était temps de chercher le<br>sommeil m'éveillait ; je voulais
                                                                                           poser le volume que je croyais<br>avoir encore dans les mains et
                                                                                            souffler ma lumière.
```
Ainsi, à l'ouverture de la page « [À quoi sert la commande](https://faq.gutenberg-asso.fr/3_composition/texte/lignes/commande_mbox.html) \mbox ? », le premier exemple de code LATEX, qui est *compilable et éditable*, ne contient que :

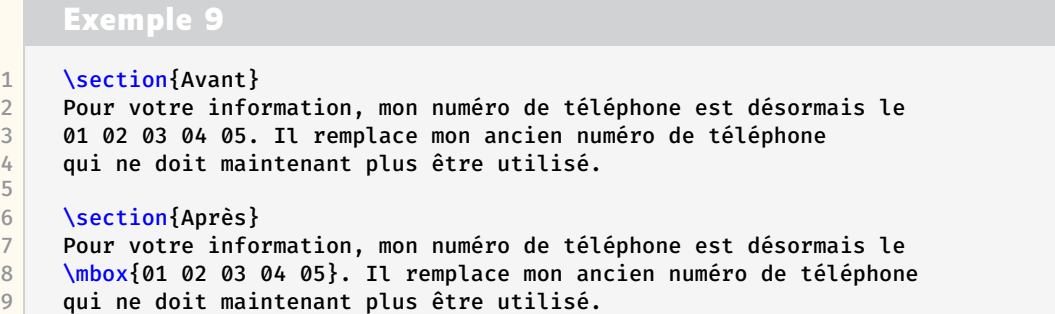

et, en l'état, provoquerait une erreur de compilation ; mais il est immédiatement complété en :

#### **Exemple 10** 1 *% Début du code ajouté automatiquement* 2 \documentclass[french]{article} 3 \usepackage[T1]{fontenc} 4 \usepackage[utf8]{inputenc} 5 \usepackage{lmodern} 6 \usepackage[a4paper]{geometry}

7 \usepackage{babel}

```
8
9 \begin{document}<br>10 % Fin du code aj
     10 % Fin du code ajouté automatiquement
11
12 \section{Avant}
13 Pour votre information, mon numéro de téléphone est désormais le
14 01 02 03 04 05. Il remplace mon ancien numéro de téléphone
15 qui ne doit maintenant plus être utilisé.
16
17 \section{Après}
18 Pour votre information, mon numéro de téléphone est désormais le
19 \mbox{01 02 03 04 05}. Il remplace mon ancien numéro de téléphone
20 qui ne doit maintenant plus être utilisé.
2122 % Début du code ajouté automatiquement
23 \end{document}
24 % Fin du code ajouté automatiquement
```
Le système fait même mieux : en examinant les commandes utilisées dans l'exemple, il ajoute au préambule le chargement des packages non standard éventuellement nécessaires, au moins pour certaines des commandes de certains packages.

### **Système d'annotations**

<span id="page-10-0"></span>Un système d'annotations est fourni avec la FAQ. Il repose sur le service [Hypothesis](https://web.hypothes.is/) gratuit et ne nécessitant de compte que pour être auteur de notes.

Pour accéder à ce service disponible sur chaque page, il suffit de cliquer sur les boutons propres à Hypothesis situés tout en haut de la barre de défilement vertical :

- $\zeta$  qui affiche (et  $\zeta$  qui masque) le volet latéral propre à Hypothesis. Celui-ci contient d'éventuelles notes attachées à la page qui ont été publiées [56](#page-10-1) :
	- soit, publiquement, par d'autres personnes ;
	- soit, publiquement ou pas, par le visiteur.

Les notes publiques ont notamment pour vocation de partager avec les autres visiteurs de la FAQ des informations (précisions, erreurs, etc.) relatives à la page en cours ; à ce sujet, cf. section « [Améliorations](#page-13-0) », page [46.](#page-13-0)

Les notes peuvent faire l'objet :

- $-$  de commentaires (bouton  $\triangle$ ), publics ou privés, ajoutés par les personnes ayant un compte Hypothesis ;
- de recherche (bouton  $\Omega$ ) ou de classement (bouton  $\hat{\psi}$ ), si elles sont nombreuses ;
- $-$  de partage par [URL](#page--1-6) (bouton  $\hat{\mathbb{L}}$ ), voire d'exportation ou d'importation.
- $\sim$  qui masque (et  $\infty$  qui affiche) les passages ayant été surlignés (cf. ci-après) et éventuellement annotés, soit par le visiteur, soit (publiquement) par d'autres personnes. Les passages surlignés sont

<span id="page-10-1"></span><sup>56.</sup> Il est nécessaire d'avoir un compte Hypothesis pour pouvoir attacher des notes aux pages de la FAQ.

numérotés et repérables verticalement dans la page au moyen de leurs numéros figurant dans des flèches (cliquables) positionnées sur le bord gauche du volet Hypothesis. [57](#page-11-1)

 $-\overline{G}$  (resp.  $\overline{M}$  si un passage est sélectionné, cf. ci-après) qui affiche le volet Hypothesis directement dans l'onglet dédié à l'ajout d'une nouvelle note de la page (resp. d'une nouvelle annotation de passage surligné) publique ou privée (compte Hypothesis requis).

En outre, dès lors que le visiteur sélectionne un passage d'une page, un menu contextuel lui permet, s'il possède un compte Hypothesis, de surligner seulement (bouton  $\mathbf{I}$ ) ou d'en plus annoter (bouton  $\mathbf{I}$ ) le passage en question.

Le visiteur ayant un compte Hypothesis peut y retrouver, centralisés, les notes et passages surlignés qu'il a attachés à la FAQ (et à tout autre site proposant le même service).

<span id="page-11-2"></span>Un exemple de ces fonctionnalités se trouve à la page « [Comment améliorer](https://faq.gutenberg-asso.fr/1_generalites/notions_typographie/microtype.html) [la qualité typographique de son document ?](https://faq.gutenberg-asso.fr/1_generalites/notions_typographie/microtype.html) » et est illustré figure [18.](#page-11-2) On voit

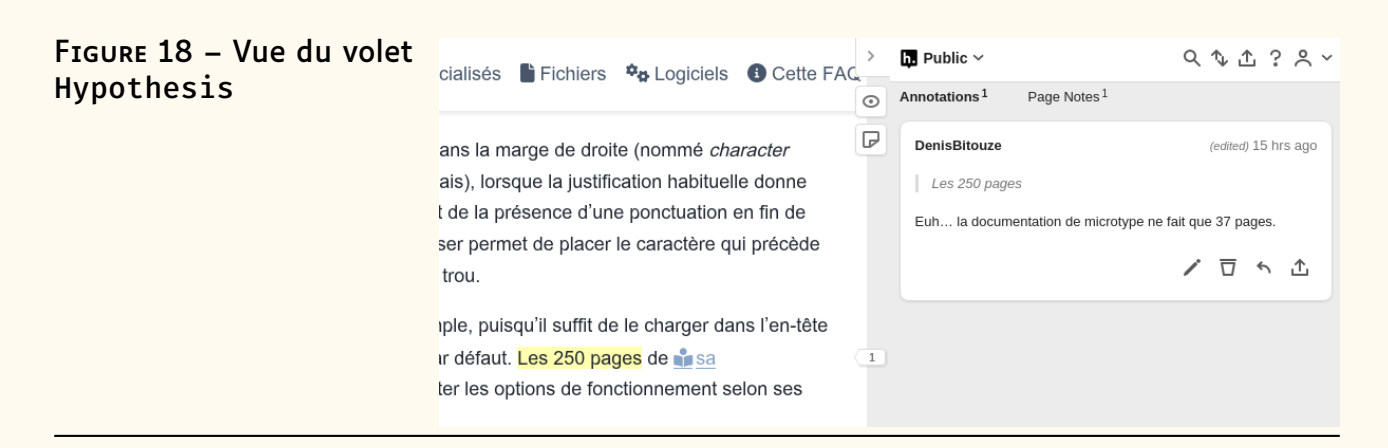

<span id="page-11-0"></span>que le volet Hypothesis comporte deux onglets, « *Annotations* » et « *Pages Notes* », qui contiennent ici respectivement un [58](#page-11-3) passage publiquement surligné et annoté (« Les 250 pages... ») et une<sup>[58](#page-11-3)</sup> note publiquement publiée.

## **Déficiences et améliorations de la FAQ**

### **Déficiences**

La FAQ n'est pas parfaite et ne le sera jamais. Voici quelques-uns de ses aspects méritant améliorations.

**Admonitions «**  $\mathcal{S}$  **À faire ».** Les contributeurs remarquent parfois qu'une réponse à une question nécessite d'être actualisée, révisée ou approfondie (voire supprimée), ou bien ne sont pas sûrs de certains aspects de la réponse qu'ils sont être en train de rédiger. Dans ces cas-là, ils le

<span id="page-11-1"></span><sup>57.</sup> Notons qu'il est possible, au moyen d'un clic gauche, de naviguer entre un passage surligné dans la page de la FAQ et l'entrée correspondante dans le volet Hypothesis. En outre, lorsqu'on clique sur un passage déjà surligné dans la page de la FAQ, un filtre (désactivable) masque dans ce volet les notes ainsi que les entrées des passages surlignés non encore cliqués de la page.

<span id="page-11-3"></span><sup>58.</sup> Et un(e) seul à l'heure où ces lignes sont écrites.

signalent à l'attention des visiteurs et des autres contributeurs de la FAQ dans une admonition « À faire ». C'est par exemple le cas au début de la question « [Quels sont les éditeurs utilisables sous macOS ?](https://faq.gutenberg-asso.fr/6_distributions/editeurs/editeurs_pour_macos.html) », comme l'illustre la figure [19.](#page-12-0)

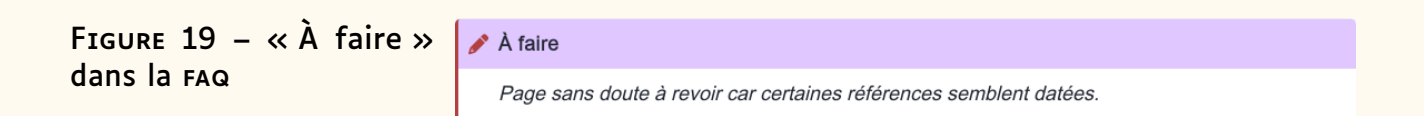

<span id="page-12-0"></span>Ces « À faire » sont listés à la page « [Quelles réponses sont à réviser ?](https://faq.gutenberg-asso.fr/8_contribuer/questions_a_reviser.html) ».

Bien entendu, il y a inévitablement des pages nécessitant d'être améliorées mais pas signalées par des « À faire » ; à ce sujet, cf. section « [Améliorations](#page-13-0) », page suivante.

**Hyperliens obsolètes.** Vu l'âge de la FAQ, il n'est pas étonnant que certains hyperliens qu'elle contient soient obsolètes. Ils sont alors signalés ainsi :

Mark van Dongen, LATEX and friendslien obsolète. Ce site présente le livre de l'auteur mais aussi un ensemble de présentations détaillant par thèmes les fonctionnalités de LATEX.

et sont répertoriés [sur notre instance](https://gitlab.gutenberg-asso.fr/gutenberg/faq-gut/-/blob/main/nouveaux_liens_obsoletes) [GitLab](https://fr.wikipedia.org/wiki/GitLab).

- **Pages en anglais.** Ainsi que l'explique l'article « [Petite histoire de la FAQ](#page--1-5) L<sup>A</sup>[TEX GUTenberg](#page--1-5) » page [20,](#page--1-5) la FAQ francophone s'est très tôt partiellement nourrie des questions de la FAQ anglophone en les intégrant telles quelles. Même si un grand nombre ont été traduites, il en reste certaines devant encore l'être. Elles sont répertoriées à la page « [Quelles](https://faq.gutenberg-asso.fr/8_contribuer/pages_a_traduire.html) [pages traduire ?](https://faq.gutenberg-asso.fr/8_contribuer/pages_a_traduire.html) ».
- Pages d'accueil de sections. Les pages qui accueillent le visiteur quand il arrive dans une section ou une sous-section ont été par défaut automatiquement générées par [Sphinx](https://www.sphinx-doc.org/en/master/) lors de la migration depuis [Dokuwiki](https://www.dokuwiki.org/fr:dokuwiki), contenant alors une simple liste des sous-sections et des pages qui se trouvent à la racine de la section courante. Un grand nombre de ces pages ont été révisées de façon à ce que leur contenu explique quel est l'objet de la section et de ses sous-sections, et pour exposer la matière dans un ordre plus pertinent. Il en reste cependant plusieurs n'ayant pas encore été remaniées. On pourra consulter la page « [Comment améliorer les pages](https://faq.gutenberg-asso.fr/8_contribuer/pages_start_personnalisees.html) start.html ? » pour voir comment les choses peuvent être améliorées.
- **Passages en multicolonne.** Dans la FAQ [Dokuwiki](https://www.dokuwiki.org/fr:dokuwiki) dont est issue la présente FAQ, certaines pages contenaient des passages en multicolonne, souvent pour comparer les sorties PDF de codes LATEX voisins. Lors de la migration vers [Sphinx](https://www.sphinx-doc.org/en/master/), ces présentations en parallèle n'ont pas pu être conservées. Aussi peut-être certaines des pages concernées, listées à la page « [Pages originellement avec passages en multicolonne](https://faq.gutenberg-asso.fr/8_contribuer/questions_a_reviser_bi_colonnes.html) », devraient-elles reprendre la présentation originale, au moins dans l'esprit (par exemple au moyen d'onglets : cf. section « [Onglets](#page-8-3) » page [41\)](#page-8-3).
- Pages avec codes en échec. Certaines pages de la FAQ recèlent des codes LATEX (complets) dont la compilation échoue. Répertoriées à la page

« Pages avec codes LA[TEX \(complets\) en échec](https://faq.gutenberg-asso.fr/8_contribuer/questions_a_reviser_bi_colonnes.html) », elles méritent que ces codes soient révisés.

#### **Améliorations**

<span id="page-13-0"></span>Il va sans dire que nous invitons les visiteurs de la FAQ à nous aider à l'améliorer :

- soit en signalant des déficiences et en proposant des pistes d'amélioration, par le biais de la liste dédiée faq@gutenberg-asso.fr ou du système d'annotations [Hypothesis](https://web.hypothes.is/) ;
- soit, mieux encore, en devenant contributeur ! Cela fera probablement l'objet d'un article futur, mais les personnes intéressées peuvent d'ores et déjà consulter la page « [Contribuer](https://faq.gutenberg-asso.fr/8_contribuer/start.html) » pour avoir un aperçu du fonctionnement de la FAQ du point de vue du contributeur. Et l'exposé du 2 mai sera consacré à la FAQ : voir page [18.](#page--1-7) Nous rappelons, cher lecteur, que c'est avec plaisir que la joyeuse équipe des contributeurs actuels vous accueillera en son sein !

Denis Bitouzé

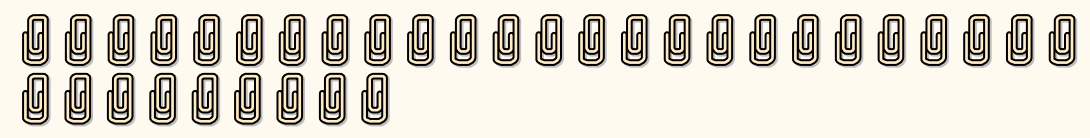

# **A ET MAINTENANT, UNE BONNE** *VIEILLE* **VEILLE TEXNOLOGIQUE !**

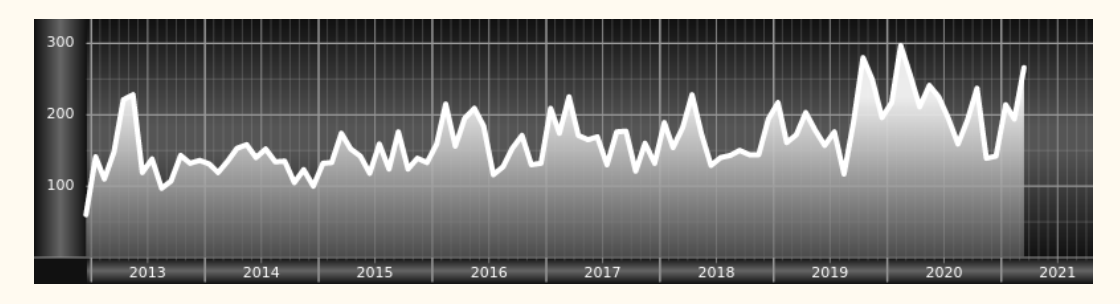

*Chers adhérents, nous veillons TEXnologiquement pour vous !*

*En effet, la présente rubrique est dédiée aux nouveautés apparues sur le [CTAN](#page--1-2) que vous auriez pu manquer. Elle témoigne de la vitalité de la communauté TEX. Nous y listerons la grande majorité des packages ou classes récemment apparus ainsi que parfois, parmi ceux « simplement » mis à jour, certains qui méritent à notre sens d'être signalés. Nous ne nous interdirons pas, le cas échéant, d'en mentionner de plus anciens, soit parce qu'ils nous semblent injustement méconnus, soit parce qu'ils sont les fruits de contributeurs francophones. Au sujet de la francophonie, nous signalons au moyen du logo les travaux de francophones.*

*Enfin, nous avons à cœur d'illustrer ces pages par des exemples. La plupart sont dûs aux auteurs des packages eux-mêmes : nous les avons trouvés dans leurs documentations et nous en publions le code en regard du résultat. Mais ce code est parfois trop long pour être publié en ces pages, auquel*